## Cari Hesaba Çek Cirosu / Borç Çekleri

Borç Çekleri modülü Cari Hesaba Çek Cirosu bölümü, Finans Bölümü'nde, "Kayıt/Borç Çekleri" menüsünün altında yer alır. Cari hesaplara ya da satıcılara verilen (ciro edilen) borç çeki kayıtlarının girildiği bölümdür.

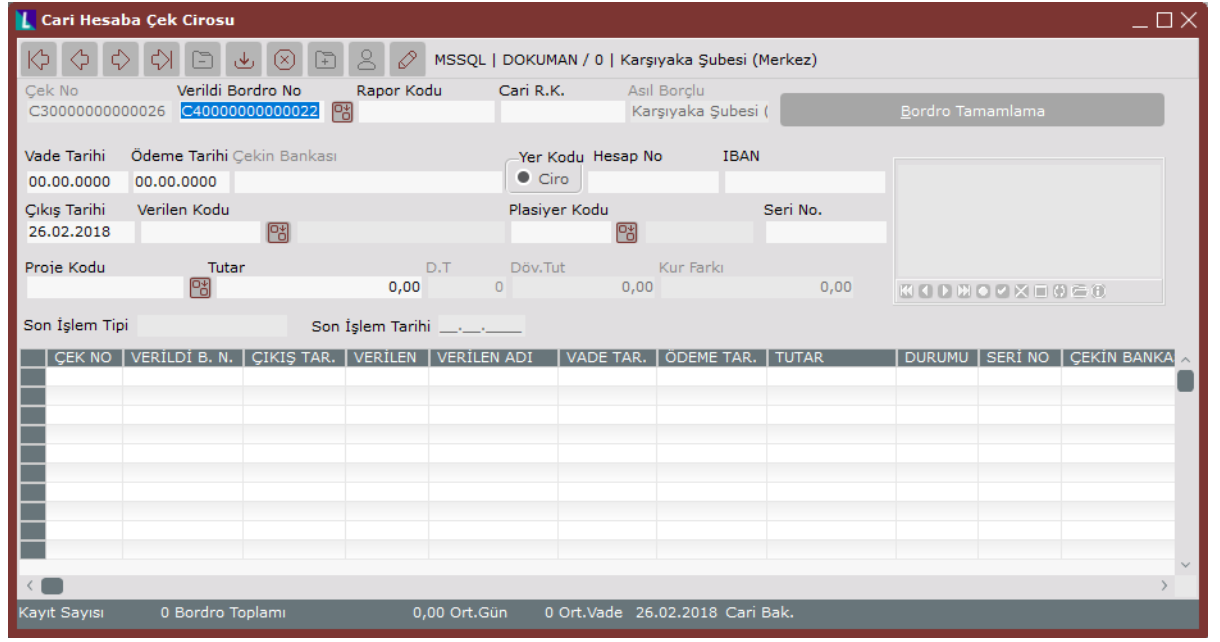

Borç Çekleri modülü Cari Hesaba Çek Cirosu ekranında yer alan alanlar ve içerdiği bilgiler şunlardır:

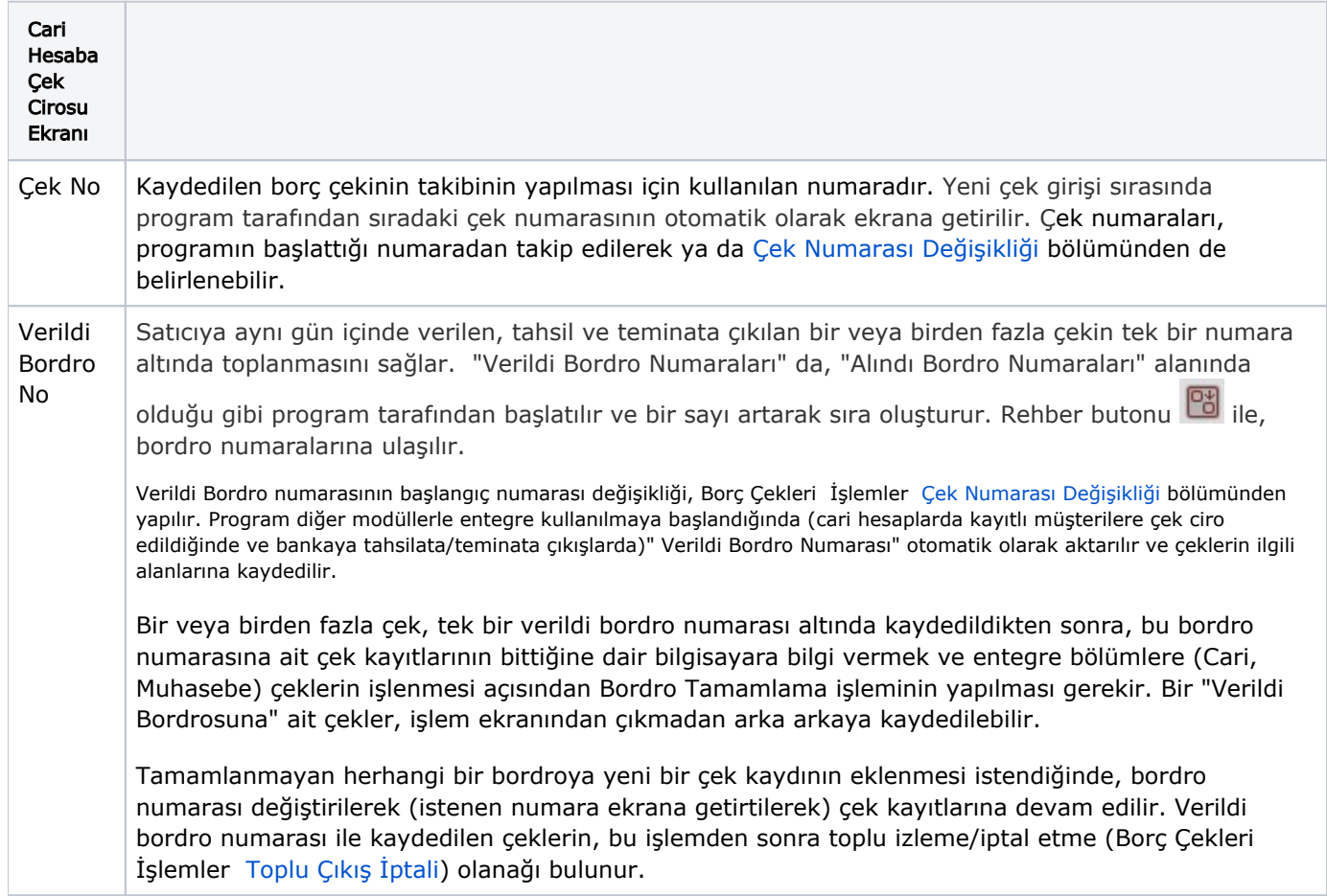

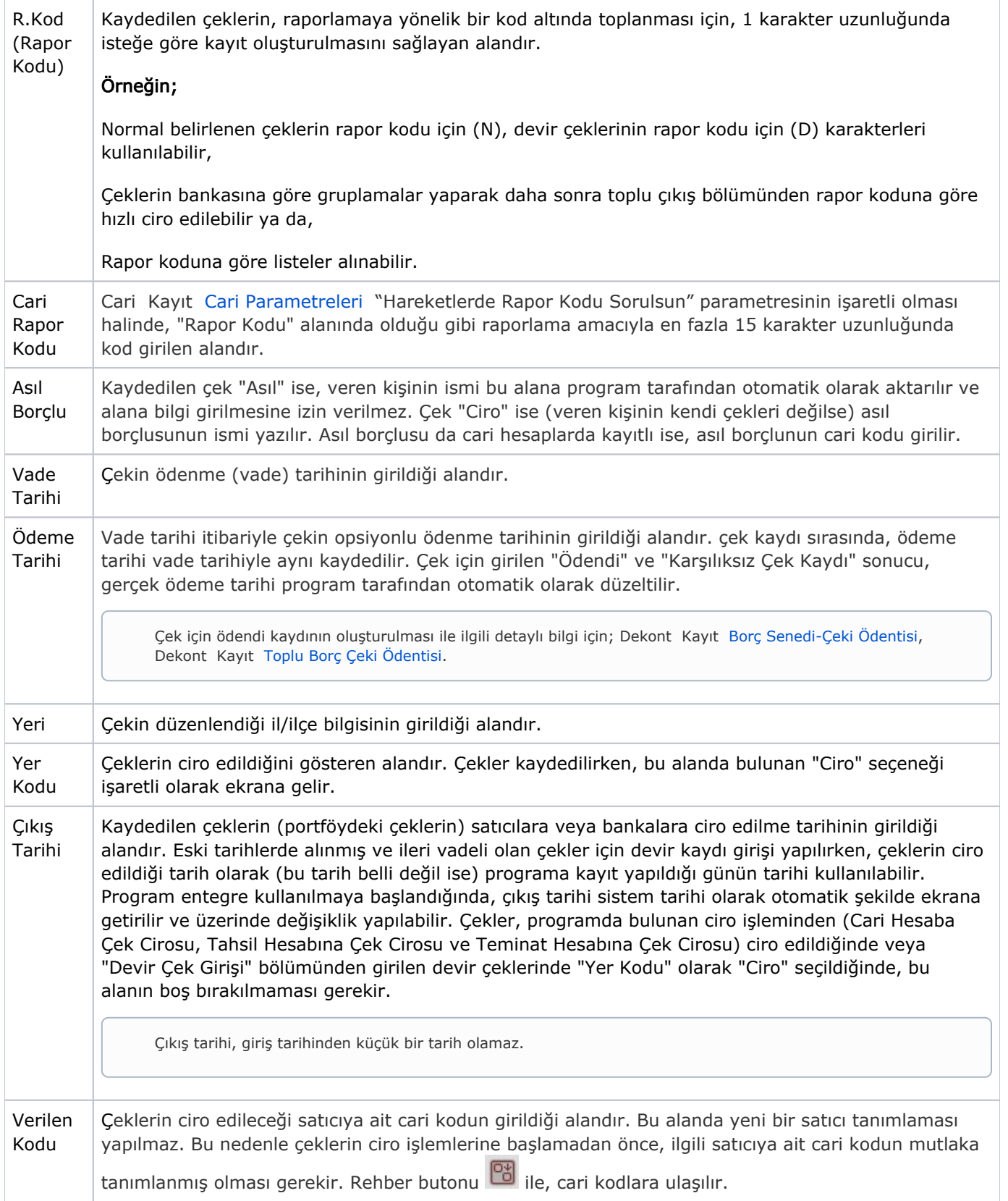

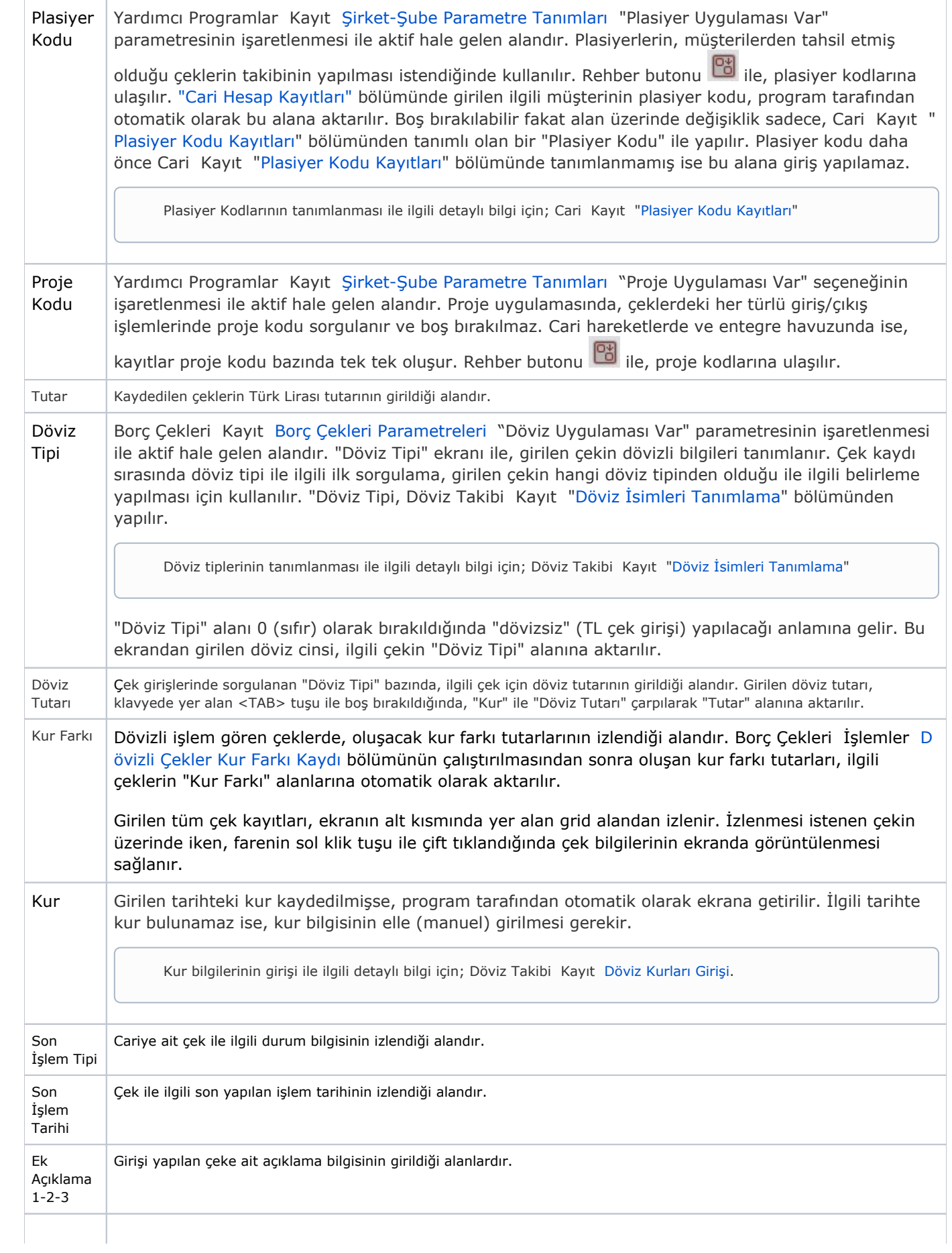

Bordro Tamaml ama Portföye alınacak olan çek/çekler bordroya eklendikten sonra, mutlaka bordro tamamlama işleminin yapılması gerekir. Bordro tamamlama işlemi yapılmadan ekrandan çıkılırsa, kayıtlar cari hesaba ve entegrasyon havuzuna aktırılmaz.

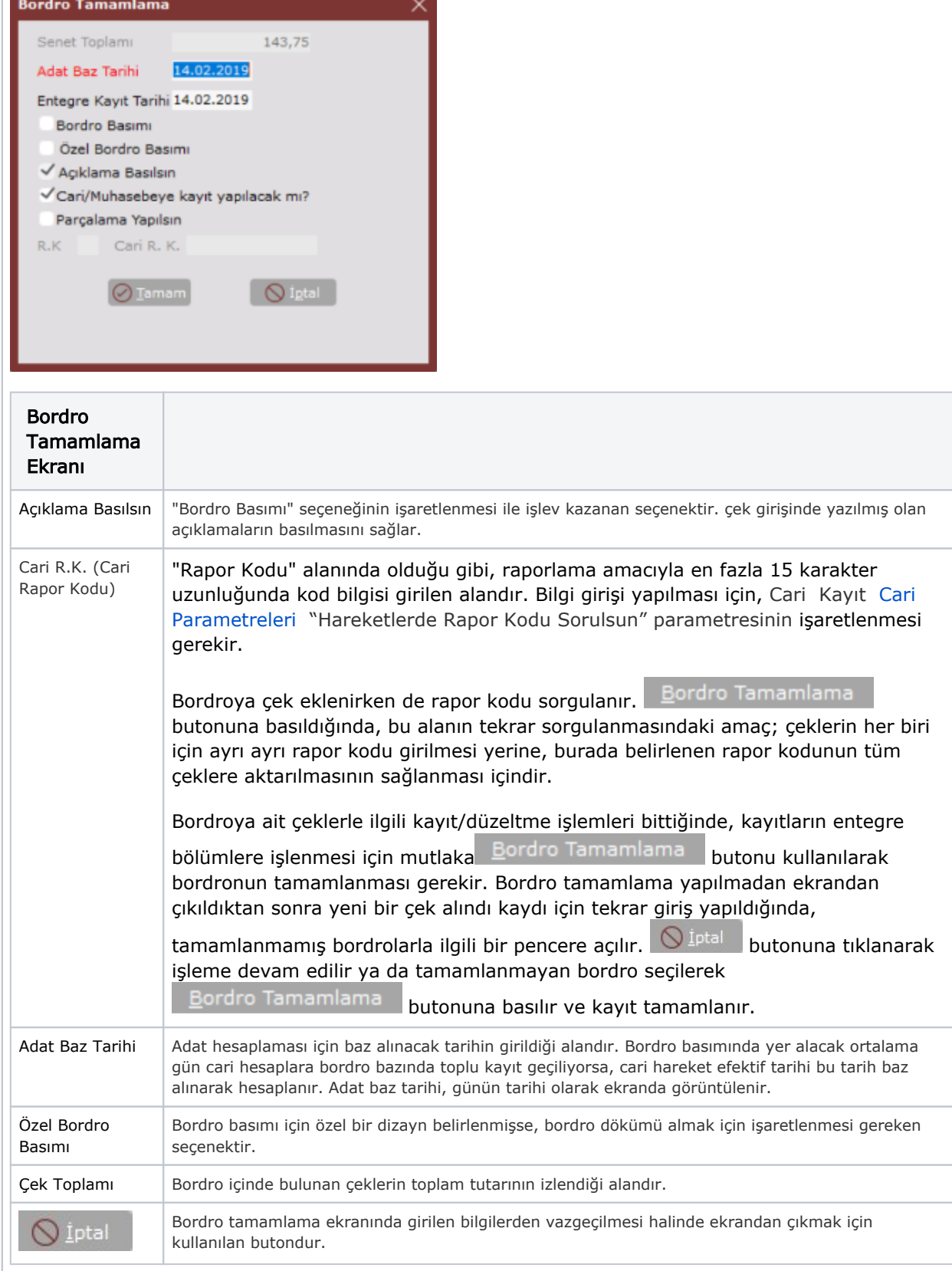

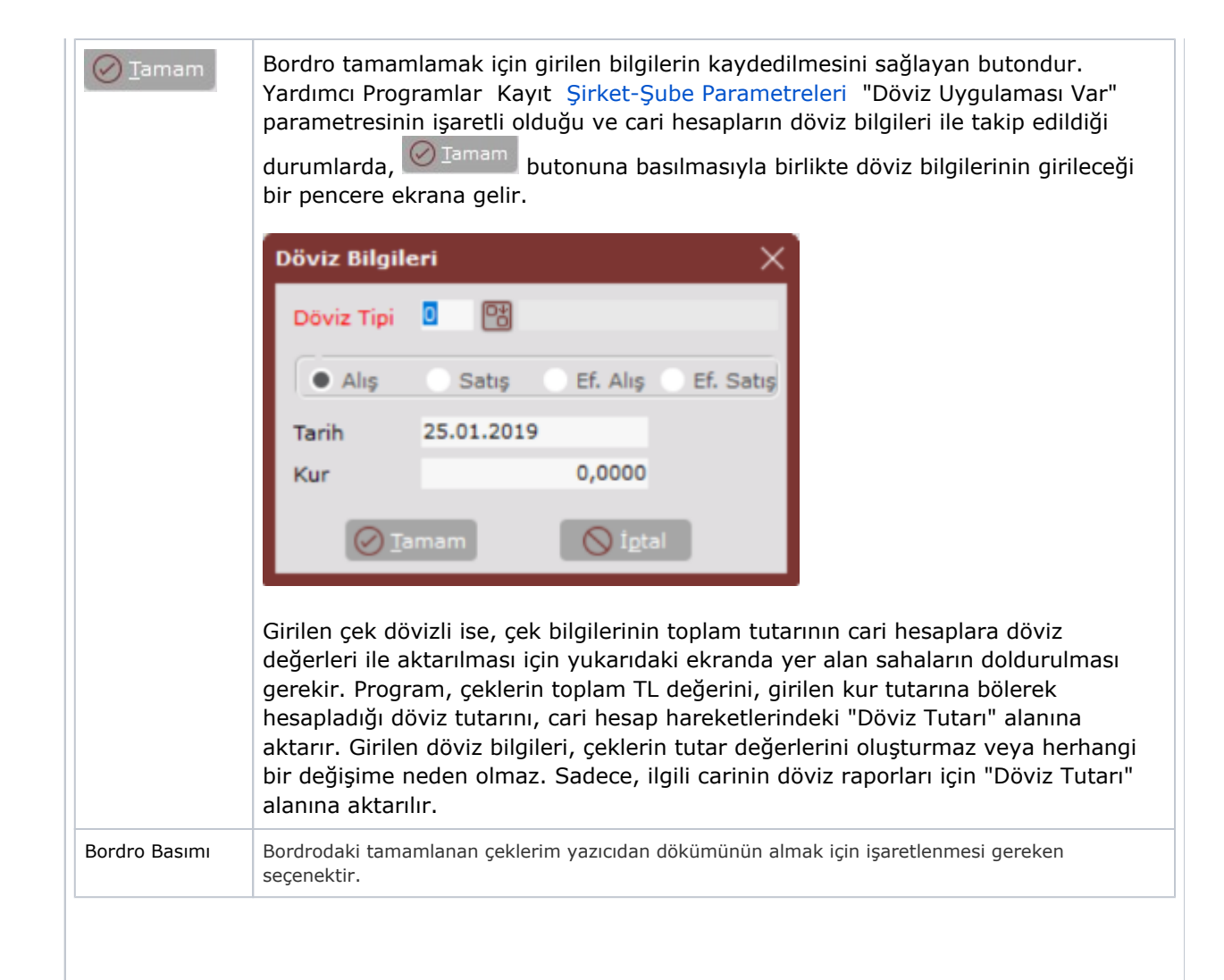

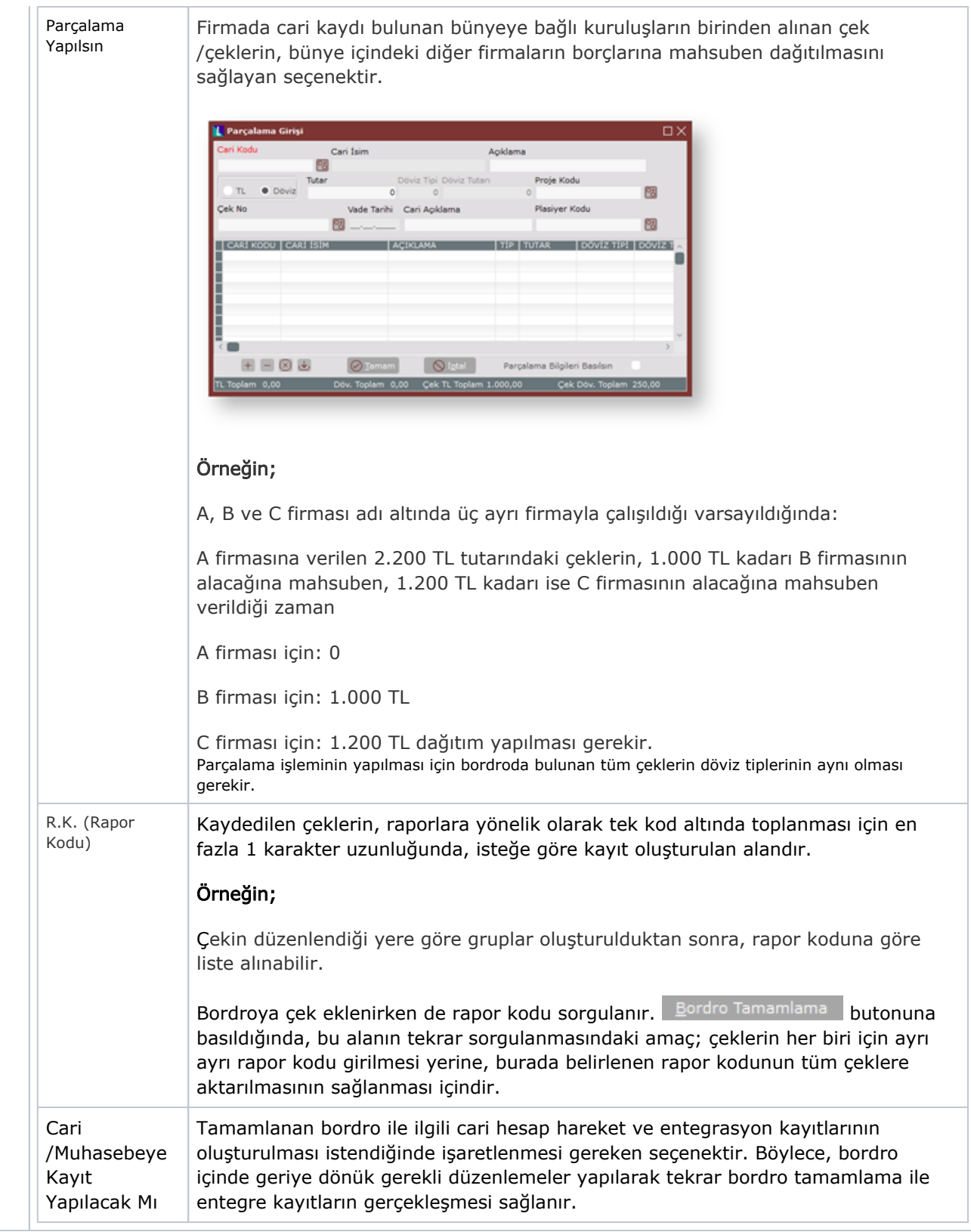

## Özel Hesap Kapatma

Cari Hesapları özel hesap kapatma sistemine göre takip eden kullanıcılar için bordronun tamamlanmasından sonra hesap kapatma penceresi ekrana gelir. Müşteriye ait kapatılmamış olan borç ve alacak kayıtları hesap

 $\mathbb{C}^{\mathbb{Z}^2}$ kapatma ekranında listelenir. İlgili borç ve alacak hareketleri işaretlendikten sonra Beçilenleri Kapat butonuna basılarak hesap kapatma işlemi gerçekleştirilir.

Herhangi bir durumda özel hesap kapatmayla ilgili yapılan bir yanlışın Cari Kayıt [Özel Hesap Kapatma](https://docs.logo.com.tr/pages/viewpage.action?pageId=22803724) bölümünden düzeltme/değiştirme/izleme işlemi yapılabilir.

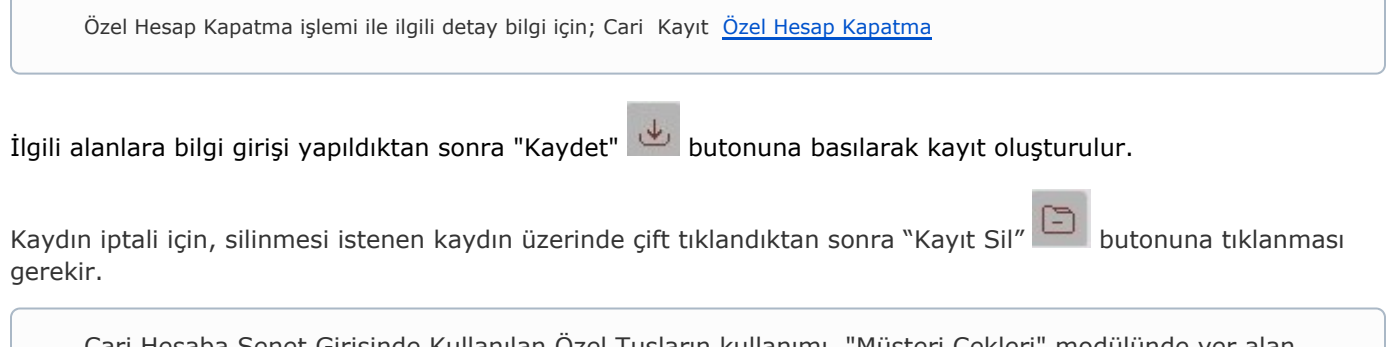

Cari Hesaba Senet Girişinde Kullanılan Özel Tuşların kullanımı, "Müşteri Çekleri" modülünde yer alan "Devir Çek Girişi Özel Tuşları" ile aynı işleve sahiptir. Detaylı bilgi için; Müşteri Çekleri Kayıt [Devir Çek](https://docs.logo.com.tr/pages/viewpage.action?pageId=34210504)  [Girişinde Kullanılan Özel Tuşlar](https://docs.logo.com.tr/pages/viewpage.action?pageId=34210504)